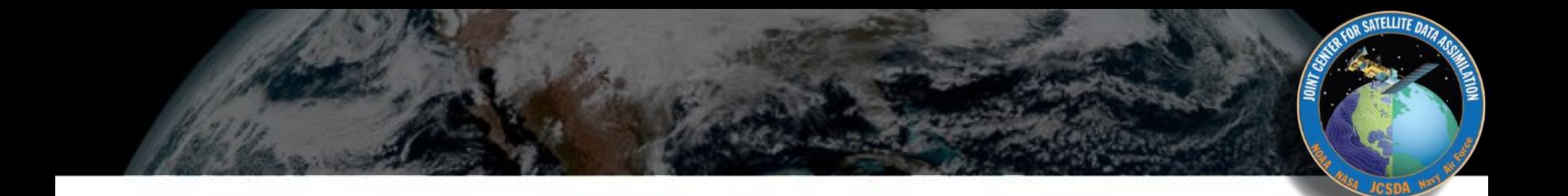

# ecBuild, ctest, debug and adding test

JEDI Academy June, 2018

## ecBuild https://github.com/ecmwf/ecbuild

- A CMake-based build system, consisting of a collection of CMake macros and functions that ease the managing of software build systems.
- There is no actual build required for this software. It is a collection of text files, scripts and CMake files.
- ecBuild/cmake must be called from an out-of-source build directory and forbids in-source builds.

## Usage

ecbuild [option...] [--] [cmake-argument...] <path-to-source>

- -prefix=<prefix>

Set the install path to <prefix>.

--build=<br/>>build-type>

Set the build-type to <br/>build-type>: debug; release; bit

--log=<log-level>

Set the ecbuild log-level: DEBUG; INFO; WARN, ……

### 1. # header

*cmake\_minimum\_required( VERSION 3.3.2 FATAL\_ERROR ) project(oops C CXX Fortran) set( CMAKE\_MODULE\_PATH \${CMAKE\_MODULE\_PATH} "\${CMAKE\_CURRENT\_SOURCE\_DIR}/cmake" ) include( ecbuild\_system NO\_POLICY\_SCOPE ) ecbuild\_requires\_macro\_version( 2.7 )*

- 2. # open project
- 3. # sources
- 4. # finalize project

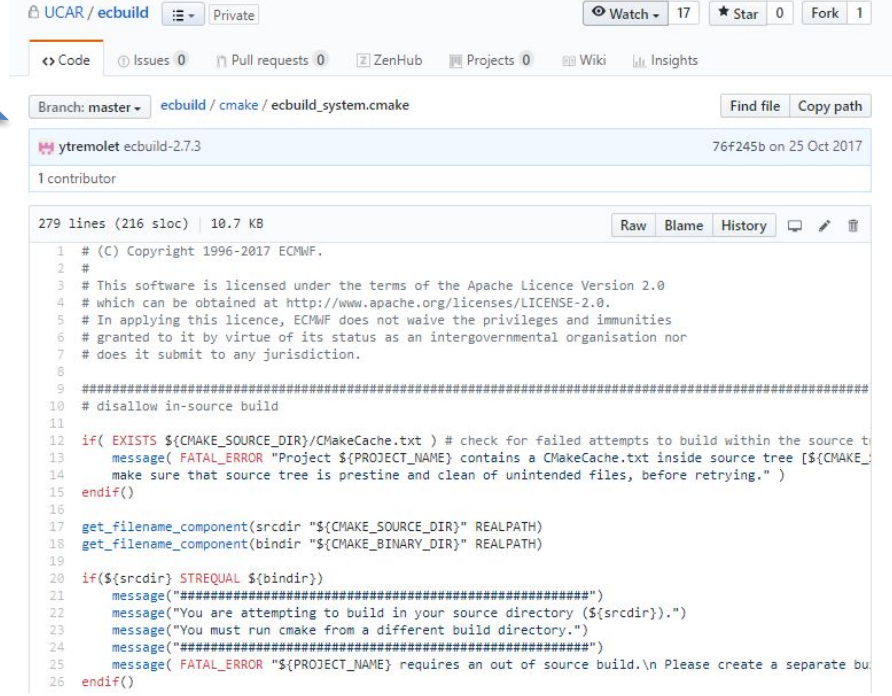

- 1. # header
- 2. # open project

*ecbuild\_declare\_project() # initialize an ecBuild project*

- 3. # sources
- 4. # finalize project

*)*

- 1. # header
- 2. # open project
- 3. # sources

*add\_subdirectory (lorenz95 ) add\_subdirectory ( executables )*

4. # finalize project

*ecbuild\_add\_library ( TARGET lorenz95 SOURCES ErrorCovarianceL95.cc ErrorCovarianceL95.h FieldL95.cc FieldL95.h ………… LocalizationMatrixL95.cc LocalizationMatrixL95.h LIBS oops INSTALL\_HEADERS LISTED LINKER\_LANGUAGE \${OOPS\_LINKER\_LANGUAGE}* 

SATELLITE DAY

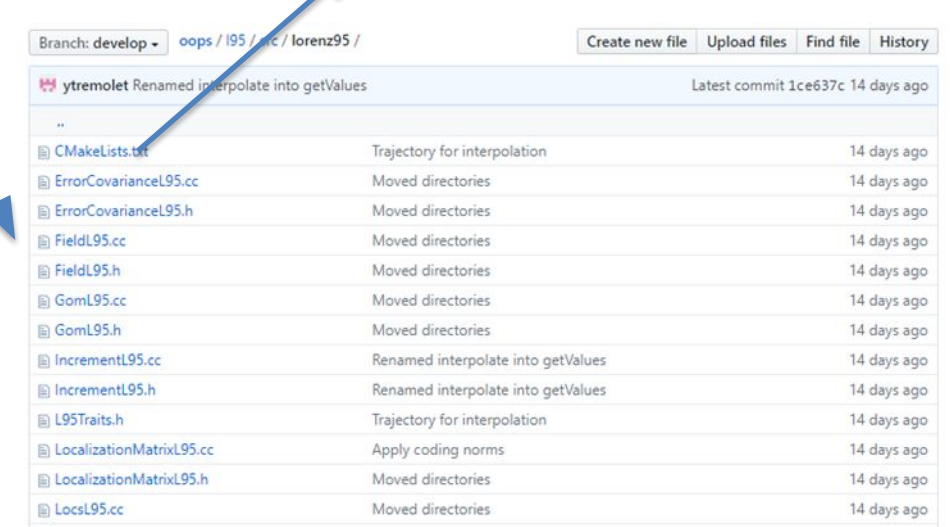

*ecbuild\_add\_executable ( TARGET l95\_forecast.x SOURCES Forecast.cc LIBS lorenz95 )*

SATELLITE DAY

- 1. # header
- 2. # open project
- 3. # sources

*add\_subdirectory (lorenz95 ) add\_subdirectory ( executables )*

4. # finalize project

*ecbuild\_add\_executable ( TARGET l95\_genpert.x SOURCES GenEnsPertB.cc LIBS lorenz95 )*

*ecbuild\_add\_executable ( TARGET l95\_4dvar.x SOURCES Main4dvar.cc LIBS lorenz95 )*

*ecbuild\_add\_executable ( TARGET l95\_makeobs.x SOURCES MakeObs.cc LIBS lorenz95 )*

*ecbuild\_add\_executable ( TARGET l95\_hofx.x SOURCES HofX.cc LIBS lorenz95 )*

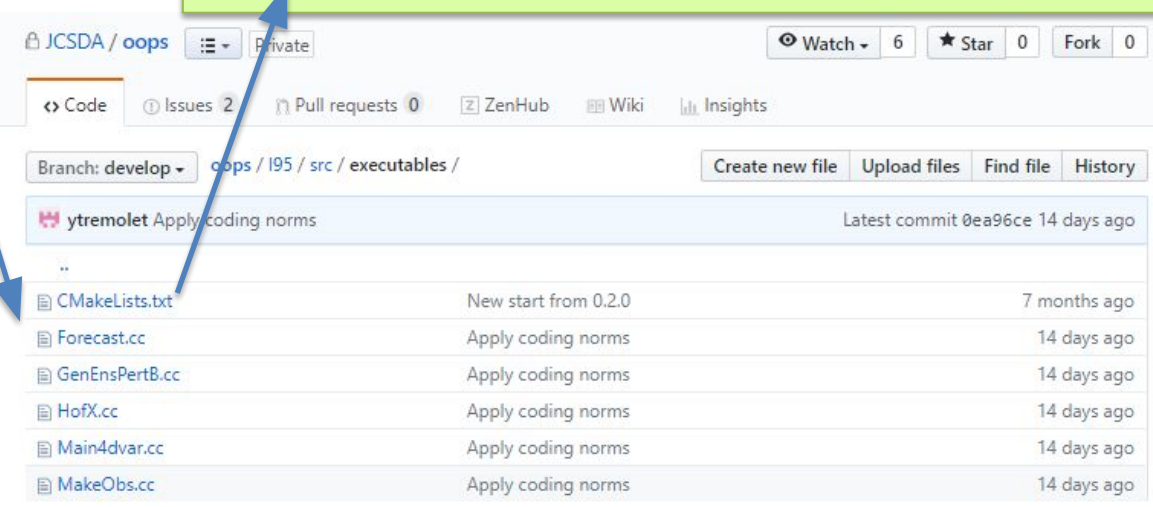

- 1. # header
- 2. # open project
- 3. # sources
- 4. # pkgconfig exports (*optional*)

5. # finalize project

- 1. # header
- 2. # open project
- 3. # sources
- 4. # finalize project

*ecbuild\_install\_project( NAME \${PROJECT\_NAME} )*

*# print the summary of the configuration ecbuild\_print\_summary()*

#### *# header cmake\_minimum\_required( VERSION 3.3.2FATAL\_ERROR ) project( oops C CXX Fortran ) set( CMAKE\_MODULE\_PATH \${CMAKE\_MODULE\_PATH} "\${CMAKE\_CURRENT\_SOURCE\_DIR}/cmake" ) include( ecbuild\_system NO\_POLICY\_SCOPE ) ecbuild\_requires\_macro\_version( 2.7 )*

*# open project ecbuild\_declare\_project()* 

*# sources add\_subdirectory( lorenze95 ) add\_subdirectory( executables )* 

*# finalize project ecbuild\_install\_project( NAME \${PROJECT\_NAME} ) ecbuild\_print\_summary()* 

### Add Dependencies

#### *# header*

*cmake\_minimum\_required( VERSI project( oops C CXX Fortran ) include( ecbuild\_system NO\_POLIC ecbuild\_requires\_macro\_version( 2.7 )*

*# open project ecbuild\_declare\_project()* 

*# Dependencies*

*...... ......*

*# sources add\_subdirectory( lorenze95 ) add\_subdirectory( executables )* 

*# finalize project ecbuild\_install\_project( NAME \${PRQ ecbuild\_print\_summary()* 

# Boost, *use cmake command*

set( CMAKE\_MODULE\_PATH \${CMAKE\_M find\_package( Boost \${Boost\_MINIMUM\_VERSION} REQUIRED set( Boost\_MINIMUM\_VERSION "1.47" ) COMPONENTS unit\_test\_framework ) include\_directories( \${Boost\_INCLUDE\_DIR} )

# LAPACK, *use ecbuild\_add\_option*

ecbuild\_add\_option( FEATURE LAPACK DESCRIPTION "Linear Algebra PACKage" REQUIRED\_PACKAGES "LAPACK REQUIRED" ) if (NOT HAVE\_LAPACK) ecbuild\_error("LAPACK\_LIBRARIES not defined") endif()

# eckit, Use another CMake project as a # dependency by either building it from source or searching for it.

ecbuild use package( PROJECT eckit VERSION 0.18.0 REQUIRED ) include\_directories( \${ECKIT\_INCLUDE\_DIRS} )

# ecBuild Bundle

- A bundle is used to build a number of projects together.
- Each subproject needs to be declared with a call to *ecbuild\_bundle*
- The order of projects is important and needs to respect dependencies: *( if project B depends on project A, A should be listed before B in the bundle)*
- Subprojects are configured and built in order.

#### 1. ### header

*cmake\_minimum\_required( VERSION 3.3.2 FATAL\_ERROR ) project(oops C CXX Fortran) set( CMAKE\_MODULE\_PATH \${CMAKE\_MODULE\_PATH} "\${CMAKE\_CURRENT\_SOURCE\_DIR}/cmake" ) include( ecbuild\_bundle ) ecbuild\_bundle\_initialize() ecbuild\_requires\_macro\_version( 2.7 )*

- 2. ### Sources
- 3. ### finalize

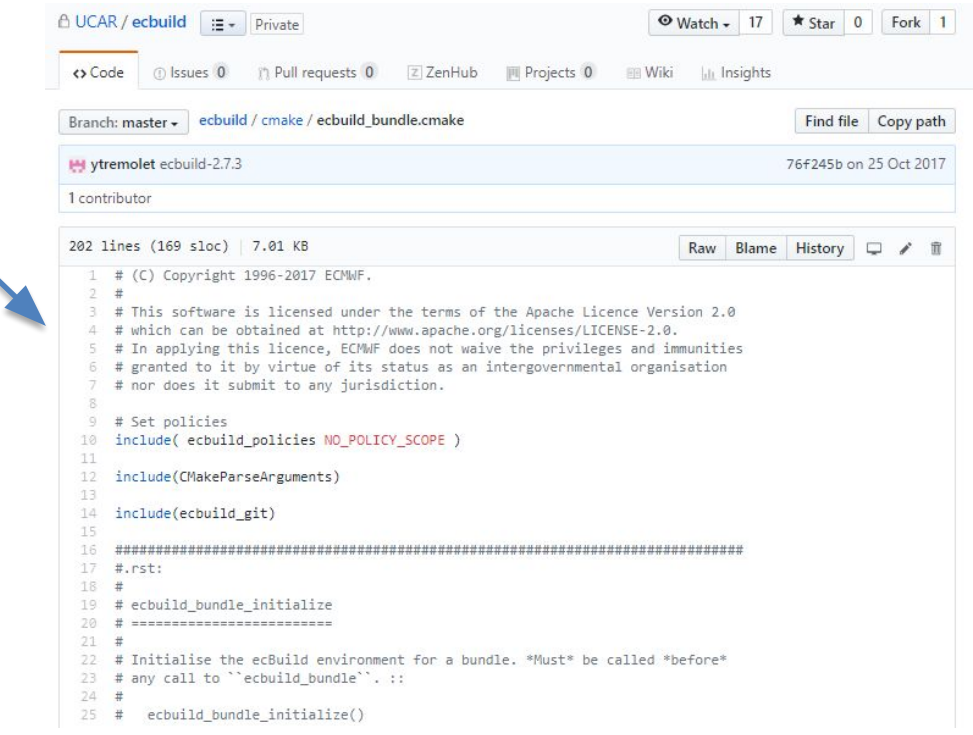

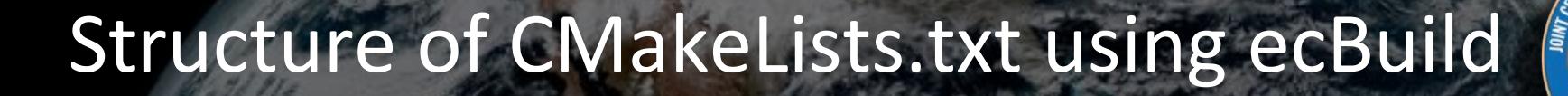

#### 1. ### header

*cmake\_minimum\_required( VERSION 3.3.2 FATAL\_ERROR ) project(oops C CXX Fortran) set( CMAKE\_MODULE\_PATH \${CMAKE\_MODULE\_PATH} "\${CMAKE\_CURRENT\_SOURCE\_DIR}/cmake" ) include( ecbuild\_bundle ) ecbuild\_bundle\_initialize() ecbuild\_requires\_macro\_version( 2.7 )*

#### 2. ### Sources

……

*ecbuild\_bundle( PROJECT eckit GIT "https://github.com/ECMWF/eckit.git" TAG 0.18.5 ) ecbuild\_bundle( PROJECT fckit GIT "https://github.com/ECMWF/fckit.git" TAG 0.5.0 ) ecbuild\_bundle( PROJECT crtm SOURCE "\${HOME}/jedi/crtm" BRANCH develop UPDATE )*

*ecbuild\_bundle( PROJECT fms GIT "https://github.com/JCSDA/fms.git" BRANCH develop UPDATE ) ecbuild\_bundle( PROJECT fv3 GIT "https://github.com/JCSDA/fv3.git" BRANCH develop UPDATE ) ecbuild\_bundle( PROJECT fv3-jedi GIT "https://github.com/JCSDA/fv3-jedi.git" BRANCH develop UPDATE )*

3. ### finalize

*ecbuild\_bundle\_finalize()*

### Basic ctest usage in JEDI

- ❑ [https://jointcenterforsatellitedataassimilation-jedi-docs.readthed](https://jointcenterforsatellitedataassimilation-jedi-docs.readthedocs-hosted.com/en/latest/developer/building_and_testing/unit_testing.html) [ocs-hosted.com/en/latest/developer/building\\_and\\_testing/unit\\_t](https://jointcenterforsatellitedataassimilation-jedi-docs.readthedocs-hosted.com/en/latest/developer/building_and_testing/unit_testing.html) [esting.html#](https://jointcenterforsatellitedataassimilation-jedi-docs.readthedocs-hosted.com/en/latest/developer/building_and_testing/unit_testing.html)
- ❑ List all available tests
	- $\triangleright$  ctest –N

Singularity JCSDA-singularity-master-latest.simg:~/jedi/build/ufo-bundle> ctest -N Test project /home/xinzhang/jedi/build/ufo-bundle Test #1: eckit test config resource Test #2: eckit test config configuration Test #3: eckit\_test\_container\_sharedmemarray Test #4: eckit test container btree Test #5: eckit test container bloomfilter Test #6: eckit test container trie Test #7: eckit test container densemap Test #8: eckit test container cache lru Test #9: eckit test container benchmark densemap Test #10: eckit test filesystem multihandle ……

## Basic ctest usage in JEDI

#### ❑ Run a group of tests, for example, run all tests with the names

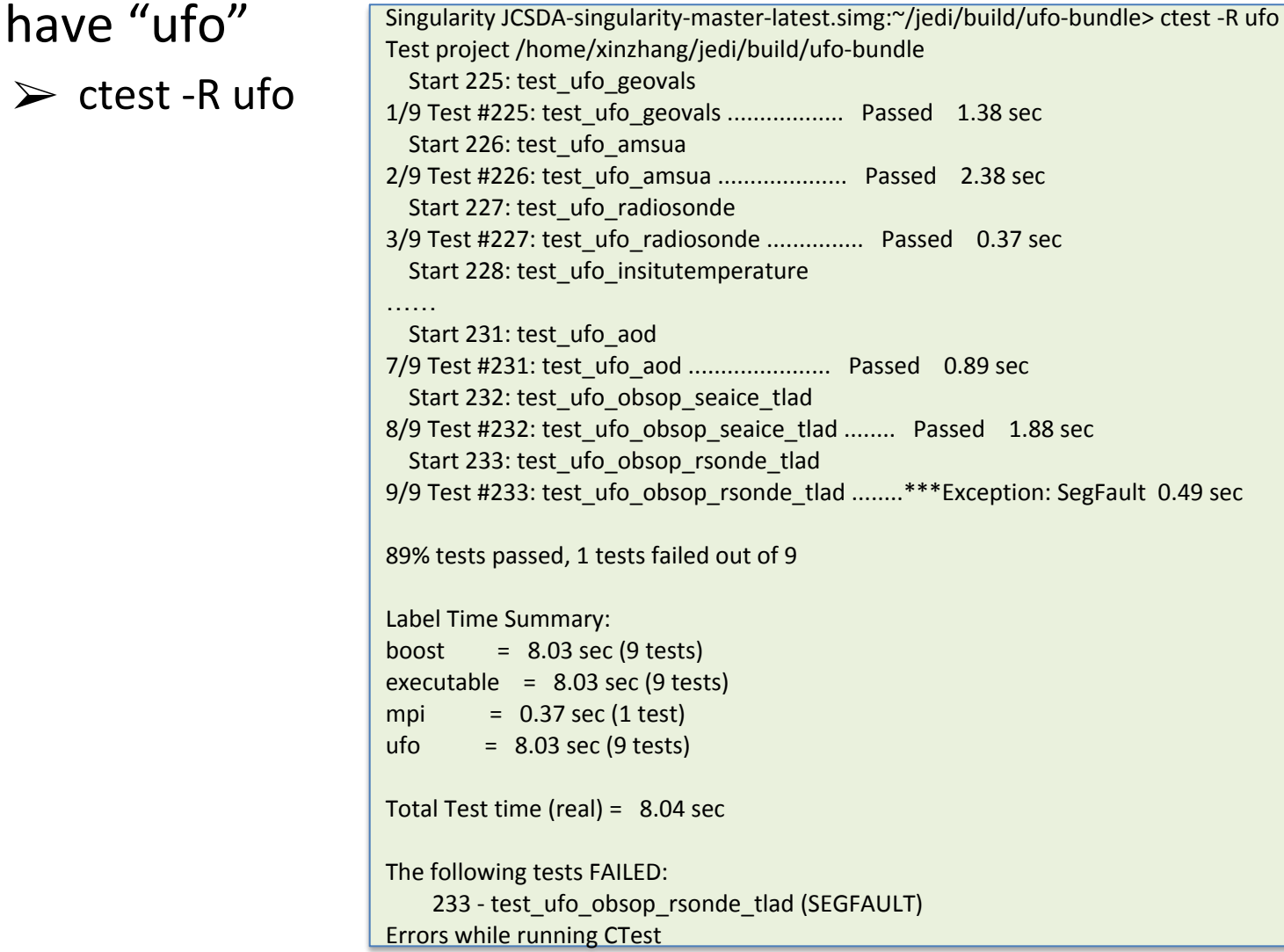

### Debug failed test

- ❑ Run specific failed test
	- ➢ export OOPS\_DEBUG=1 ! Turn on the debug log
	- ➢ export OOPS\_TRACE=1 ! Turn on the trace log
	- $\triangleright$  ctest -R test ufo obsop rsonde tlad
- ❑ Check the log
	- ➢ cat Testing/Temporary/LastTest.log

#### Start testing: Jun 03 03:05 UTC

---------------------------------------------------------- 233/233 Testing: test\_ufo\_obsop\_rsonde\_tlad 233/233 Test: test\_ufo\_obsop\_rsonde\_tlad **Command: "/home/xinzhang/jedi/build/ufo-bundle/ufo/test/test\_ufo\_obsop\_rsonde\_tlad" "--" "testinput/radiosonde.json" Directory: /home/xinzhang/jedi/build/ufo-bundle/ufo/test** "test\_ufo\_obsop\_rsonde\_tlad" start time: Jun 03 03:05 UTC

Output:

……

Configuration input file is: testinput/radiosonde.json

----------------------------------------------------------

Full configuration is:YAMLConfiguration[path=testinput/radiosonde.json, root={test\_framework\_runtime\_config => --log\_level=test\_suite , window\_begin => 2010-01-01T00:00:00Z, window\_end => 2010-01-02T00:00:00Z, LinearObsOpTest => {testiterTL => 10, toleranceTL => 1.0e-8 , toleranceAD => 1.0e-12} , Observations => {ObsTypes => ({ObsType => Radiosonde , ObsData => {ObsDataIn => {obsfile => Data/diag t 01 wprofiles.nc4} , GeoVaLs => {norm => 8471.883687854357 , random => 0 , filename => Data/diag t 01 wprofiles.nc4 }, rmsequiv => 254.50117867804789 , tolerance => 1.0e-8 , ObsBias => {}})}}]

### Debug with kdbg in Singularity

- ❑ Build with debug option
	- ➢ ecbuild -build=**debug** ../../fv3-bundle

#### ❑ Run with kdbg

- $\triangleright$  cd /home/xinzhang/jedi/build/ufo-bundle/ufo/test
- ➢ kdbg test\_ufo\_obsop\_rsonde\_tlad -a testinput/radiosonde.json
- $\triangleright$  Kdbg does not support parallel applications (or we are not aware of )

# Debug with kdbg in Singularity

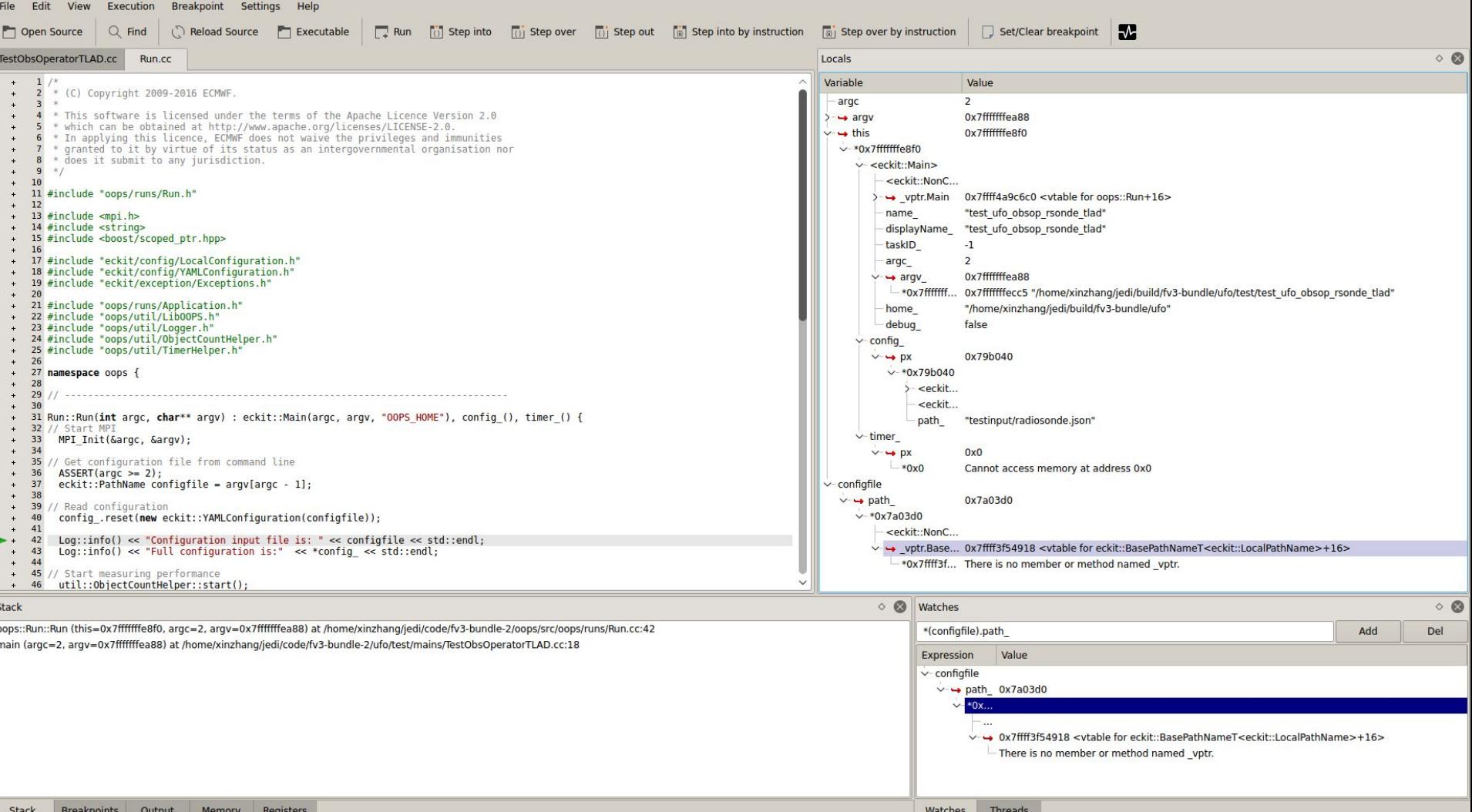

SATELLITE DATA

- 1. Create a File for your Test Application
- 2. Define A Test Fixture
- 3. Define Your Unit Tests
- 4. Register your Unit Tests with Boost
- 5. Create an Executable
- 6. Create a Configuration File
- 7. Register all files with CMake and CTest

[https://jointcenterforsatellitedataassimilation-jedi-docs.readthedocs-hosted.](https://jointcenterforsatellitedataassimilation-jedi-docs.readthedocs-hosted.com/en/latest/developer/building_and_testing/adding_a_test.html) [com/en/latest/developer/building\\_and\\_testing/adding\\_a\\_test.html](https://jointcenterforsatellitedataassimilation-jedi-docs.readthedocs-hosted.com/en/latest/developer/building_and_testing/adding_a_test.html)

- 1. Create a File for your Test Application
	- The goal of the **[JEDI Testing Framework](https://jointcenterforsatellitedataassimilation-jedi-docs.readthedocs-hosted.com/en/latest/developer/building_and_testing/unit_testing.html#test-framework)** is to have the test directory mirror the source directory such that each of the main C++ classes defined in the source directory has a corresponding test.
	- if have a new class
		- src/mydir/MyClass.h
	- create a file that will contain the test application
		- test/mydir/MyClass.h .

### 2. Define A Test Fixture

- test fixtures are generally used to create objects as directed by the relevant sections of the [configuration file](https://jointcenterforsatellitedataassimilation-jedi-docs.readthedocs-hosted.com/en/latest/developer/building_and_testing/configuration.html), for use with the unit tests
- it would be advisable to begin by defining a test::MyClassFixture class in test/mydir/MyClass.h to facilitate the creation of useful objects as specified in the configuration file. For many more examples see the various files in oops/src/test/interface.

### 3. Define Your Unit Tests

– define the unit tests themselves as functions within test/mydir/MyClass.h

```
template <typename MODEL> void testStateConstructors() {
  typedef StateFixture<MODEL> Test_;
  typedef oops::State<MODEL> State_;
```

```
const double norm = Test ::test().getDouble("norm-file");
const double tol = Test ::test().getDouble("tolerance");
const util::DateTime vt(Test ::test().getString("date"));
```

```
 // Test main constructor
const eckit::LocalConfiguration conf(Test ::test(), "StateFile");
 boost::scoped_ptr<State_> xx1(new State_(Test_::resol(), conf));
```

```
BOOST CHECK(xx1.get());
const double norm1 = xx1->norm();
BOOST CHECK CLOSE(norm1, norm, tol);
BOOST CHECK EQUAL(xx1->validTime(), vt);
```
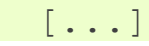

- 4. Register your Unit Tests with Boost
	- In order for Boost to run your tests, you have to generate a [Boost test](https://jointcenterforsatellitedataassimilation-jedi-docs.readthedocs-hosted.com/en/latest/developer/building_and_testing/unit_testing.html#init-test)  [suite](https://jointcenterforsatellitedataassimilation-jedi-docs.readthedocs-hosted.com/en/latest/developer/building_and_testing/unit_testing.html#init-test). This is achieved by means of the register\_tests() method of test::MyClass

```
template <typename MODEL > class Increment : public oops::Test {
 public:
  Increment() {}
  virtual ~Increment() {}
 private:
  std::string testid() const { return "test::Increment<" + MODEL::name() +
">'; }
```
SATELLITE DAY

```
void register tests() const {
    boost:: unit test:: test suite * ts =
BOOST TEST SUITE( "interface/Increment" );
```

```
 ts->add(BOOST_TEST_CASE( &testIncrementConstructor <MODEL>));
 ts->add(BOOST_TEST_CASE( &testIncrementCopyConstructor <MODEL>));
 ts->add(BOOST_TEST_CASE( &testIncrementTriangle <MODEL>));
 ts->add(BOOST_TEST_CASE( &testIncrementOpPlusEq <MODEL>));
 ts->add(BOOST_TEST_CASE( &testIncrementDotProduct <MODEL>));
ts->add(BOOST_TEST_CASE(&testIncrementAxpy <MODEL>));
```

```
boost::unit test::framework::master test suite() .add(ts);
```
### 5. Create an Executable

- Executables for each test are generally located in the test/executables directory of each JEDI repository, though sometimes this directory is called test/mains.
- Create an oops::Run object
- Create an oops::Application object (in our example, this would be test::MyClass)
- Pass the Application object to the execute() method of the Run object

```
#include "oops/runs/Run.h"
#include "../mydir/MyClass.h"
int main(int argc, char ** argv) {
  oops::Run run(argc, argv);
  test::MyClass tests;
  run.execute(tests);
  return 0;
};
```
### 6. Create a Configuration File

- Along with the executable, the [configuration file](https://jointcenterforsatellitedataassimilation-jedi-docs.readthedocs-hosted.com/en/latest/developer/building_and_testing/configuration.html) is the way to tell JEDI what you want it to do.
- the proper place to put it is in the test/testinput or test/mydir/testinput directory.
- call our configuration file test/testinput/myclass.json.

- 7. Register all files with CMake and CTest
	- In steps 1-6 above we have created or modified three files, namely the source code for our tests, test/mydir/MyClass.h, the executable test/executables/TestMyClass.cc, and the configuration file test/testinput/myclass.json
	- editing the file test/CMakeLists.txt.
	- add your input file, test/testinput/myclass.json to json/yaml list
	- register your test with CTest. We can do this with a call to ecbuild\_add\_test() in the test/CMakeLists.txt file.

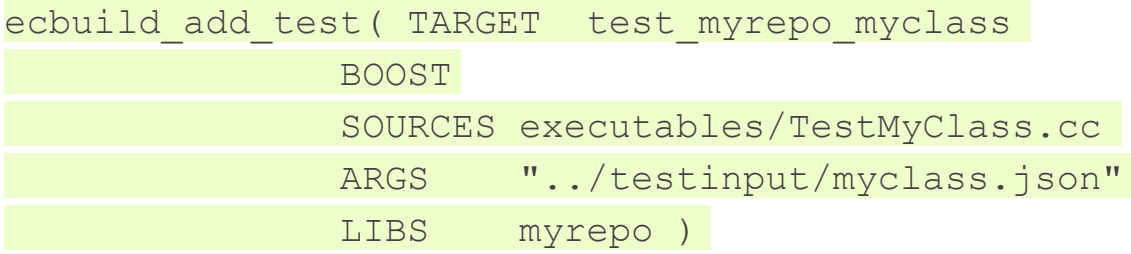